## How to solve monitoring problems with Nagios Jack Chu

gouldchu@gmail.com

Nagios® WORLD CONFERENCE 2014

## Introduction & Agenda

- Different aspect of essence of monitoring
- Trick to make a plugin pass through firewall
- Overview of NSClient++ config file
- Monitoring usage of Windows cluster shared disk

### Nagios® WORLD CONFERENCE 2014

#### A brief definition:

#### To alert you something abnormal you care

Nagios<sup>®</sup> WORLD CONFERENCE 2014 | #NagiosCon14

### Let's try to imagine: a beautiful girl……

What do we learn from contacting this girl?

Connection should be built first.

More trust more information.

The effects of different languages may differ.

Nagios<sup>®</sup> WORLD CONFERENCE 2014 | #NagiosCon14

To some degree, to establish host and service monitoring is similar to contact a girl.

- To build connection or even trust before monitoring.
- To evaluate different ways of connection
- To ask right questions:

Detective Spooner: Is there something you want tell me?

Dr. Lanning: I'm sorry. My responses are limited. You must ask the right questions.

## Something to remember

- Nagios Exchange a treasury
- Try to search with different key words combination:

Nagios ABC Nagios monitor ABC monitor ABC "other tool" ABC (anything about) ABC

……

#### Make a plugin to pass through firewall

### Nagios® WORLD CONFERENCE 2014

### Make a plugin to pass through firewall

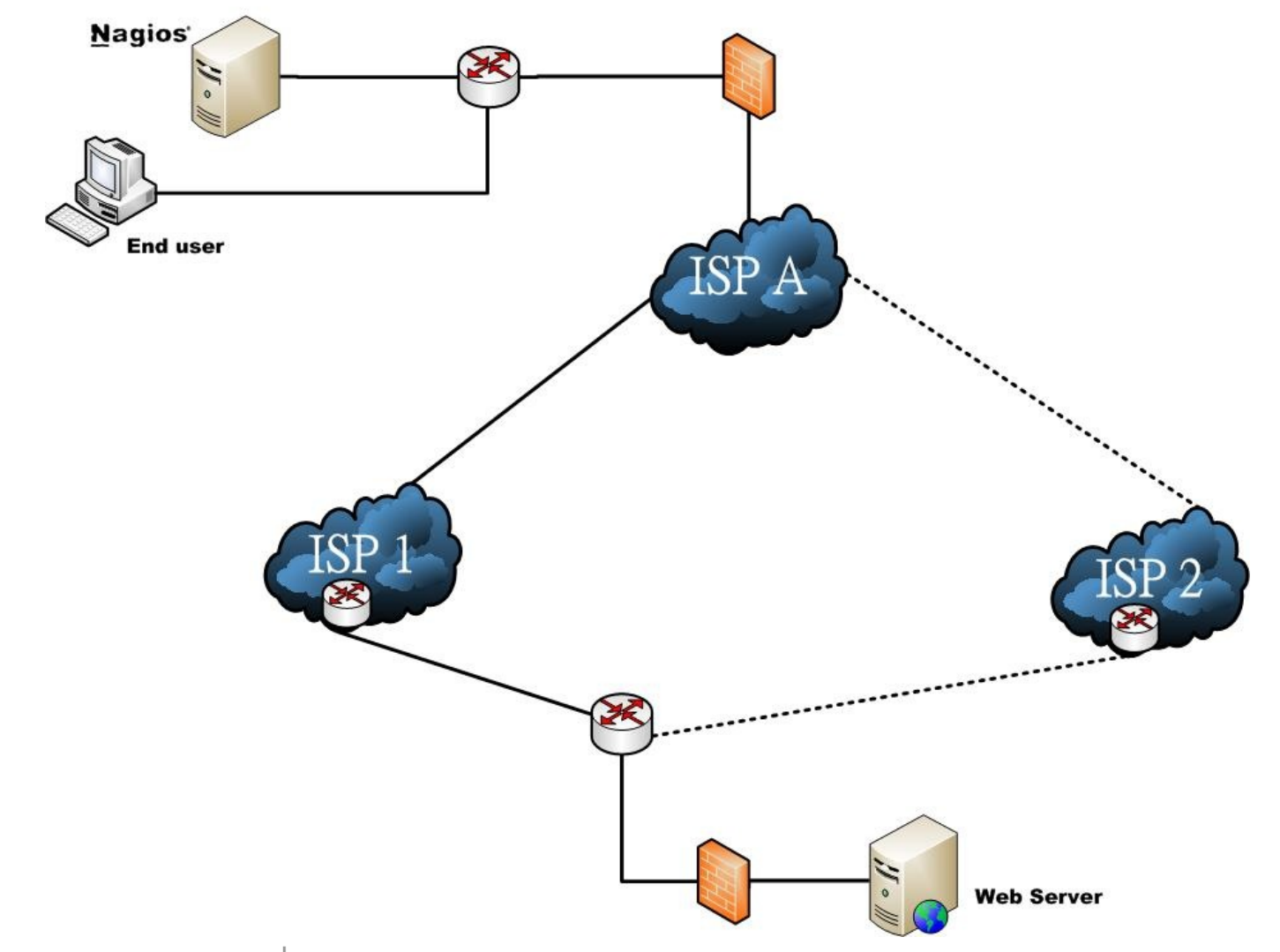

### Start to think

#### Can Nagios monitor this?

#### How can we monitor this with Nagios?

Nagios<sup>®</sup> WORLD CONFERENCE 2014 | #NagiosCon14

## Start to think more

- How can we find ISP switching?
- Is there any plugin in Nagios exchange able to do this?
- When plugin is blocked, what can we do?
- Let's imagine again!

## Tweak the plugin

#### Original script:

*#! /bin/bash PROG="/usr/bin/traceroute -n" GREP="/bin/egrep" HOST=\$1 FILE=/tmp/check\_tracert-`date +%N`.txt START="\$2" LAST="\$3"*

### Tweak the plugin

Modified script:

*#! /bin/bash PROG="sudo /usr/bin/traceroute -n -T" GREP="/bin/egrep" HOST=\$1 FILE=/tmp/check\_tracert-`date +%N`.txt START="\$2" LAST="\$3"*

## Modify /etc/sudoers

To grant root privilege and avoid requiretty error:

*nagios ALL=(ALL) NOPASSWD: /usr/local/ nagios/libexec/check\_2hoptraceroutetcp.sh* 

*#Defaults requiretty*

*......* 

### Quote for you

#### "An idea is nothing more or less than a new combination of old elements."

~James Webb Young

#### Overview of NSClient++ config

### Nagios® WORLD CONFERENCE 2014

# Overview of NSClient++ config

- The structure of nsclient.ini
- Enable module **+** finish the setting for individual module **+** define command or script **+** restart NSClient++ daemon
- check\_nrpe -H 10.1.2.3 -p 5666 -c command (we define at nsclient.ini)

### "Indirect check" with NSClient++: to build a Windows proxy

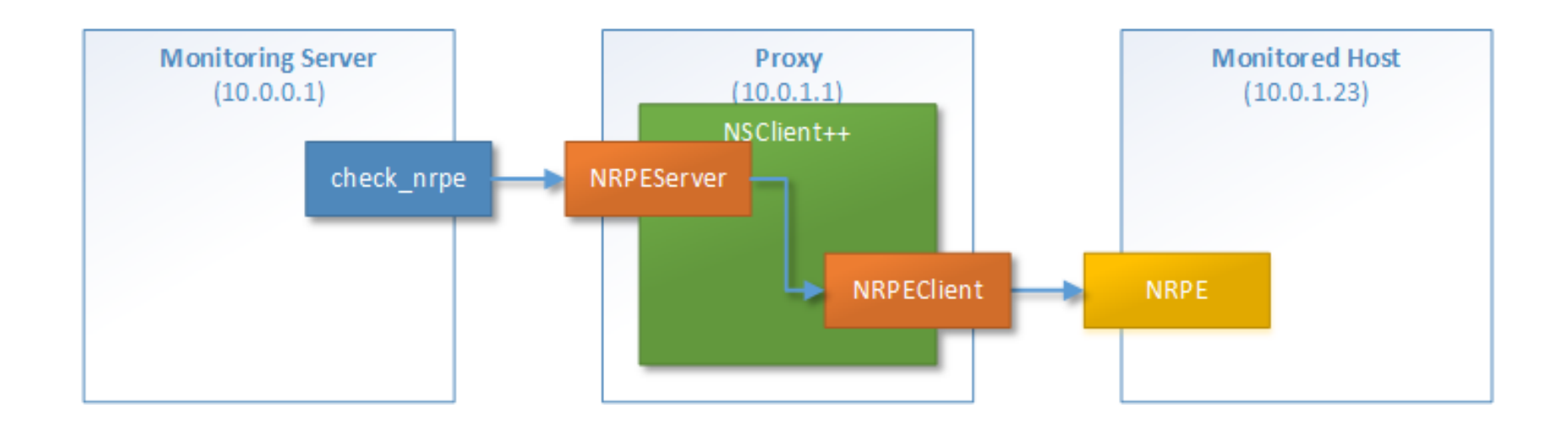

- Enable NRPEServer and NRPEClient module
- Allow Nagios access at [/settings/NRPE/server]
- Define the command at [/settings/external scripts/scripts]
- check\_abc=nscp nrpe -H [remote host IP] -P 5666 -c get\_cpu [remote command]

#### Monitoring usage of Windows cluster shared disk

### Nagios® WORLD CONFERENCE 2014

#### Monitoring usage of Windows cluster shared disk

- Scenario
- Problems of traditional monitoring way

#### Monitoring usage of Windows cluster shared disk - Scenario/Traditional ways/Problems

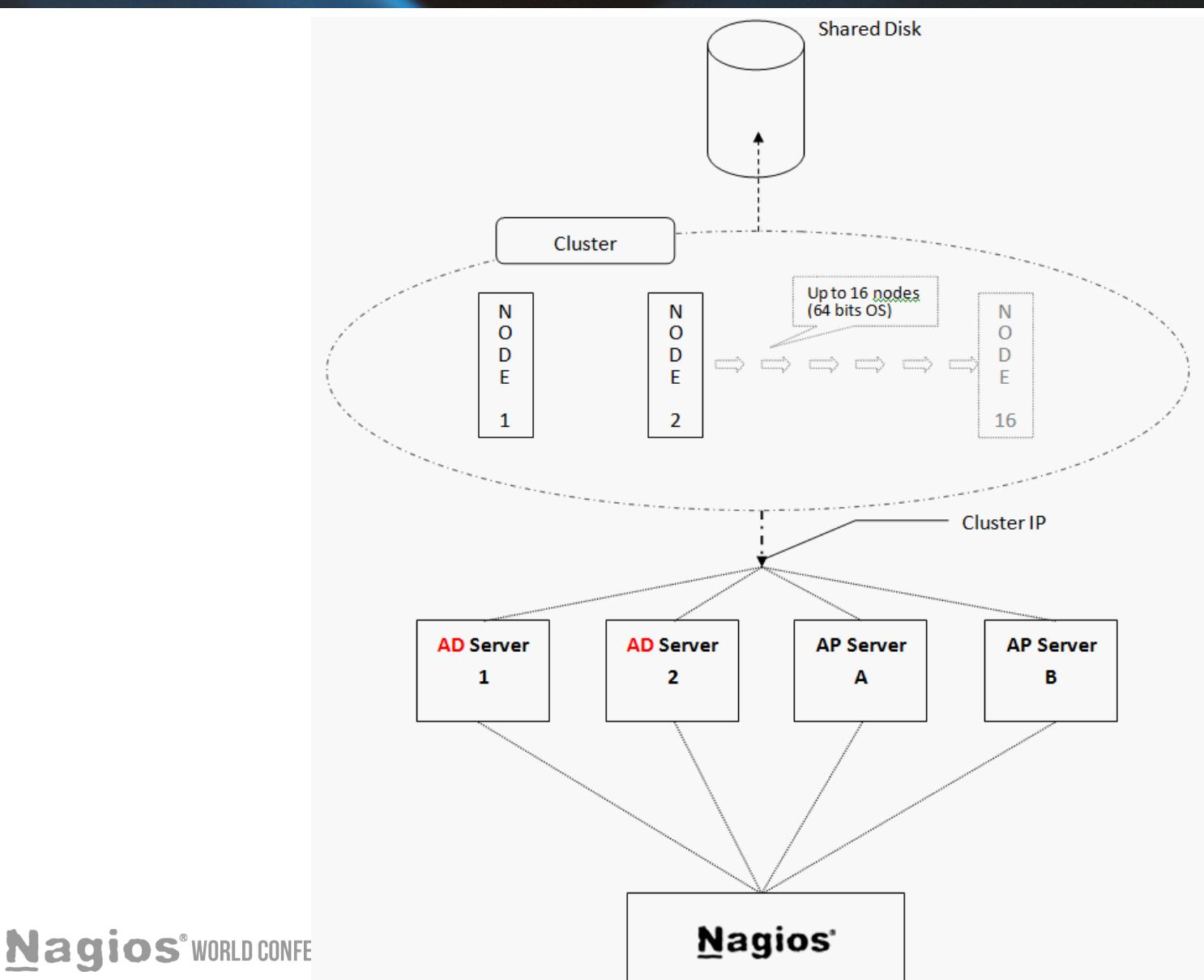

22

#### Monitoring usage of Windows cluster shared disk - Better solution

- What we hope our solution can do: automatic
- What are the pieces required for this puzzle?
	- ✴ NSClient++ located at proxy, nodes, and shared disk
	- ✴ NSClient++ daemon as a part of Windows cluster resource

#### Monitoring usage of Windows cluster shared disk

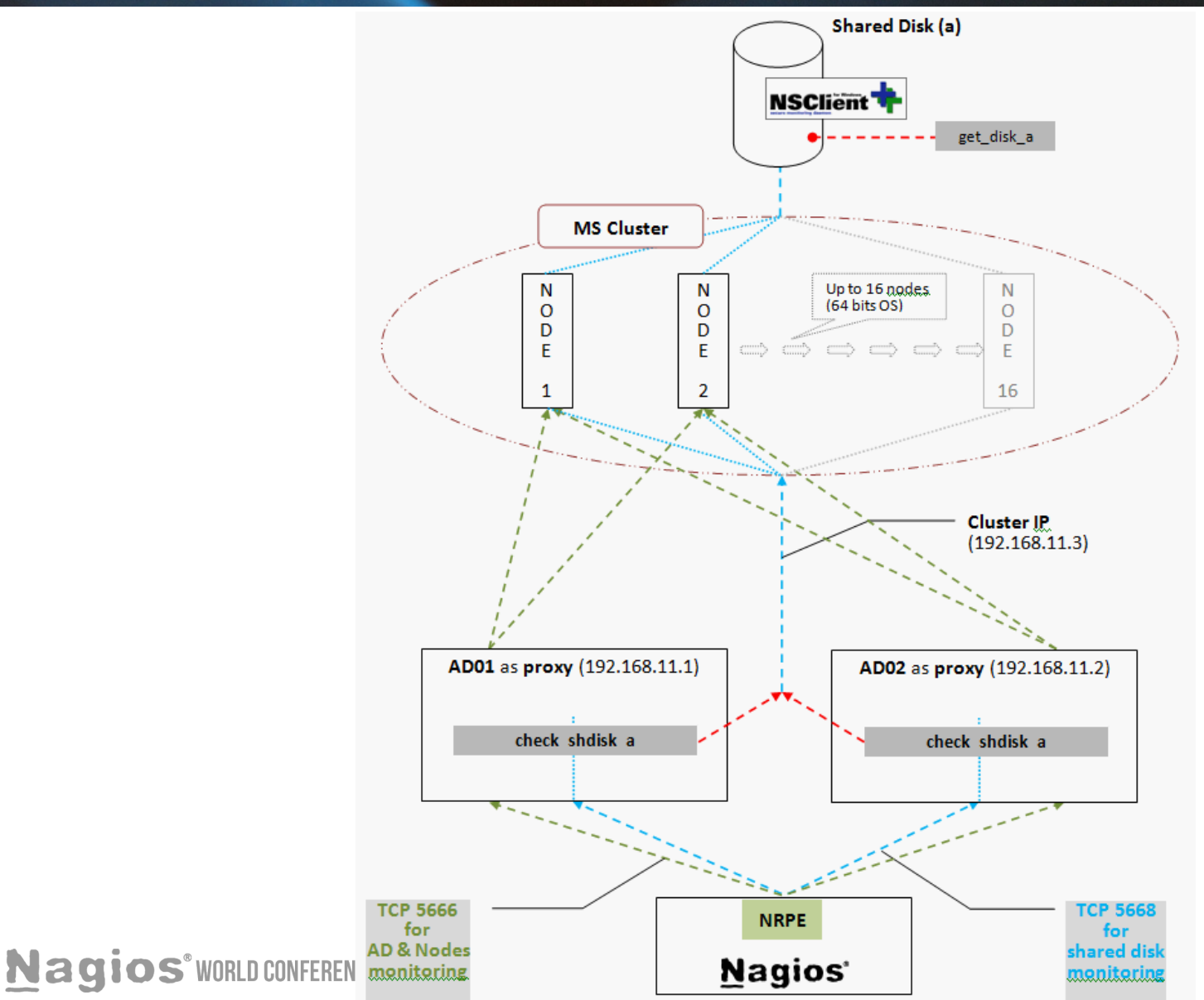

24

# Config on nsclient.ini

- Config at Windows proxy
- Config at Nodes
- Config at shared disk

#### Make NSClient++ daemon be a part of Windows cluster resource

- At C:\Program Files of any cluster node, copy the NSClient++ folder to the shared disk.
- How to make NSClient++ daemon be a part of Windows cluster resource (step by step)

# Sample command on Nagios

define command{ command\_name check\_nrpe\_drivesize command\_line /usr/local/nagios/libexec/ check\_nrpe -H \$HOSTADDRESS\$ -p 5666 -c check shared drive }

### Sample service on Nagios

#### define service {

 use generic-service host\_name ms\_cluster\_host\_01 service\_description Shared Disk Usage check\_command check\_nrpe\_drivesize servicegroups windows

}

## What do we learn?

- A different aspect to watch essence of monitoring
- Trick to make a plugin pass through firewall
- NSClient++ config file
- How to monitor Windows cluster shared disk via proxy

# **Conclusion**

- Keeping gathering and masticating materials for your Nagios monitoring
- Learn from anything to enhance your monitoring capacity.
- To solve problems is like to collect jewels needed to make a necklace.
- Nagios is the most essential jewel to make your own necklace!

### The End

#### Jack Chu

[gouldchu@gmail.com](mailto:gouldchu@gmail.com)

### Nagios® WORLD CONFERENCE 2014